## How to Set Up Electronic Delivery of 1098 Tax Form

- 1. Log on to your MUHUB.
- 2. On the home page, click on "Tax Information."

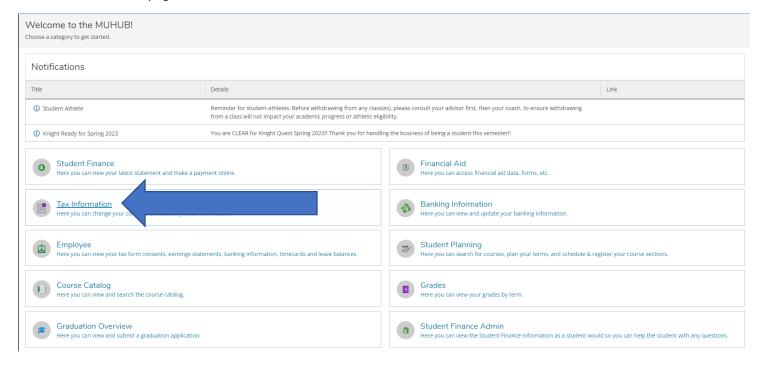

- 3. Select the option that states: "Receive my 1098 only in electronic format."
- 4. Click Save
- 5. You will receive your 1098 Tax Form no later than January 31st, 2023.

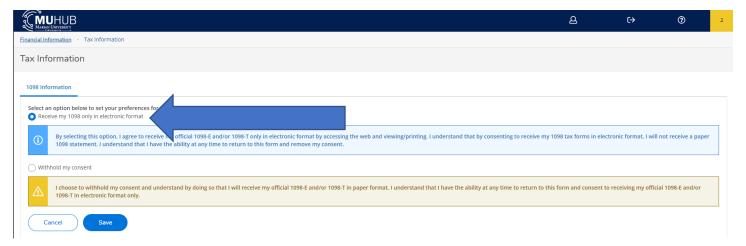